# **Створення програмованих проєктів**

**За програмою нової української школи**

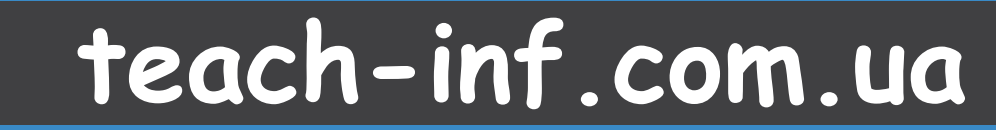

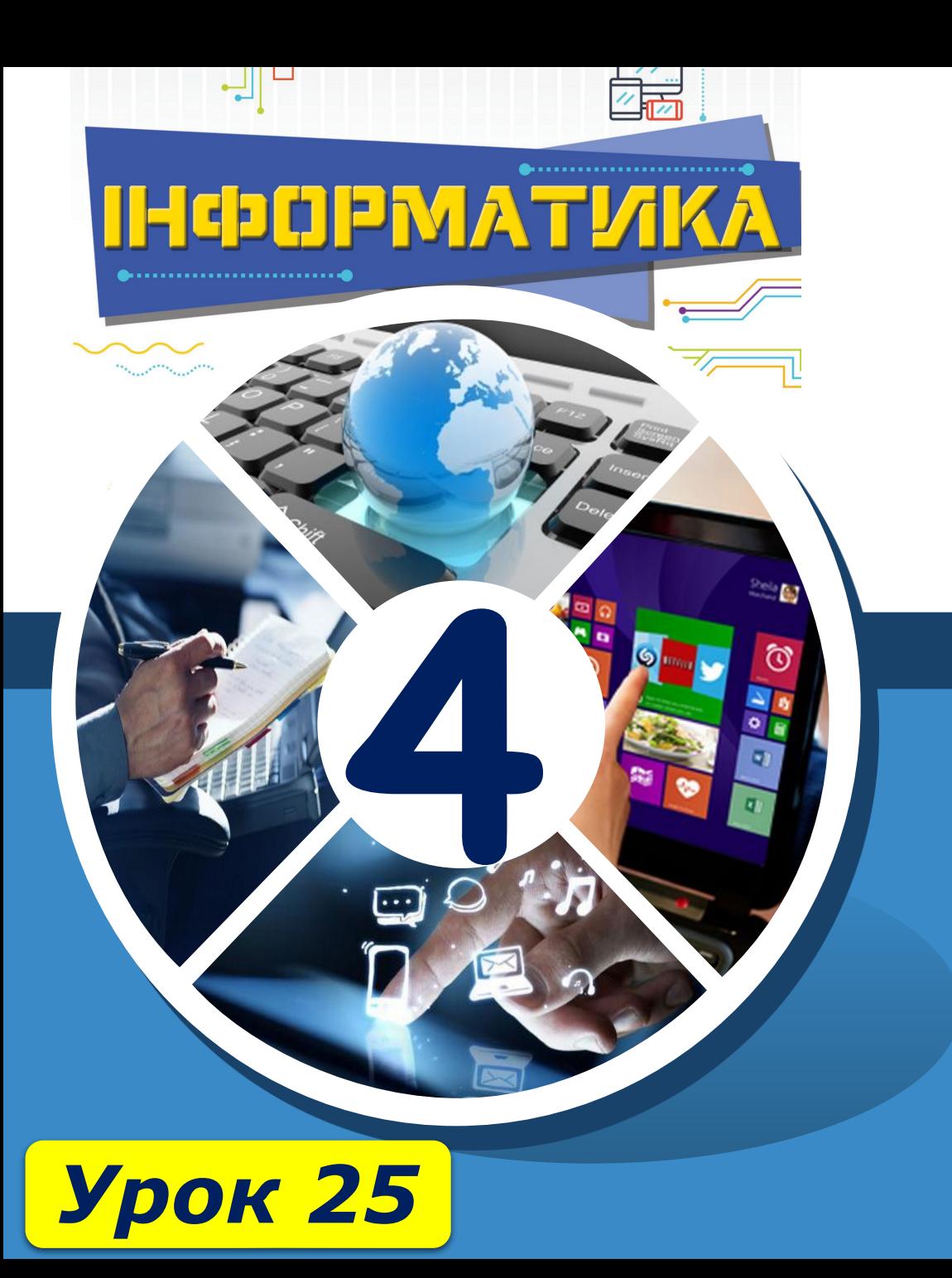

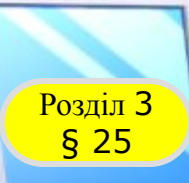

**Автор: Мацаєнко Сергій Васильович Як створити проєкт?Джерело: teach-inf.com.ua**

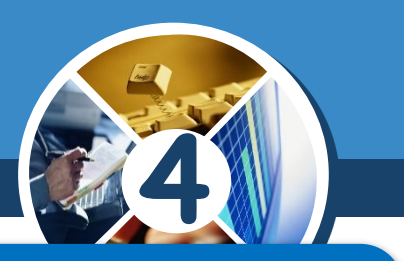

# *Ти дізнаєшся*

## **Автор: Мацаєнко Сергій IN COMINION IDEA CRICACHIMMI IIPOENTAMI.**<br>La *як складати проєкт у середовищі Скретч; як обмінюються складеними проєктами.*

# *Дотримуйся правил*

## *роботи з комп'ютером.*

*© Вивчаємо інформатику teach-inf.com.ua*

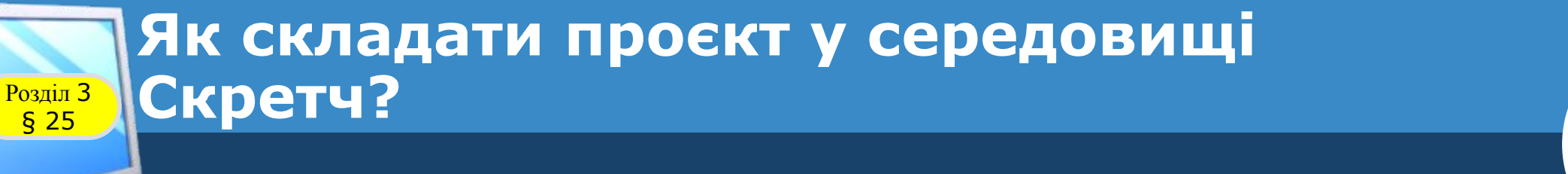

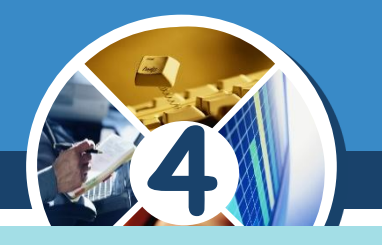

*багато разів доводилося працювати над інших уроках.*

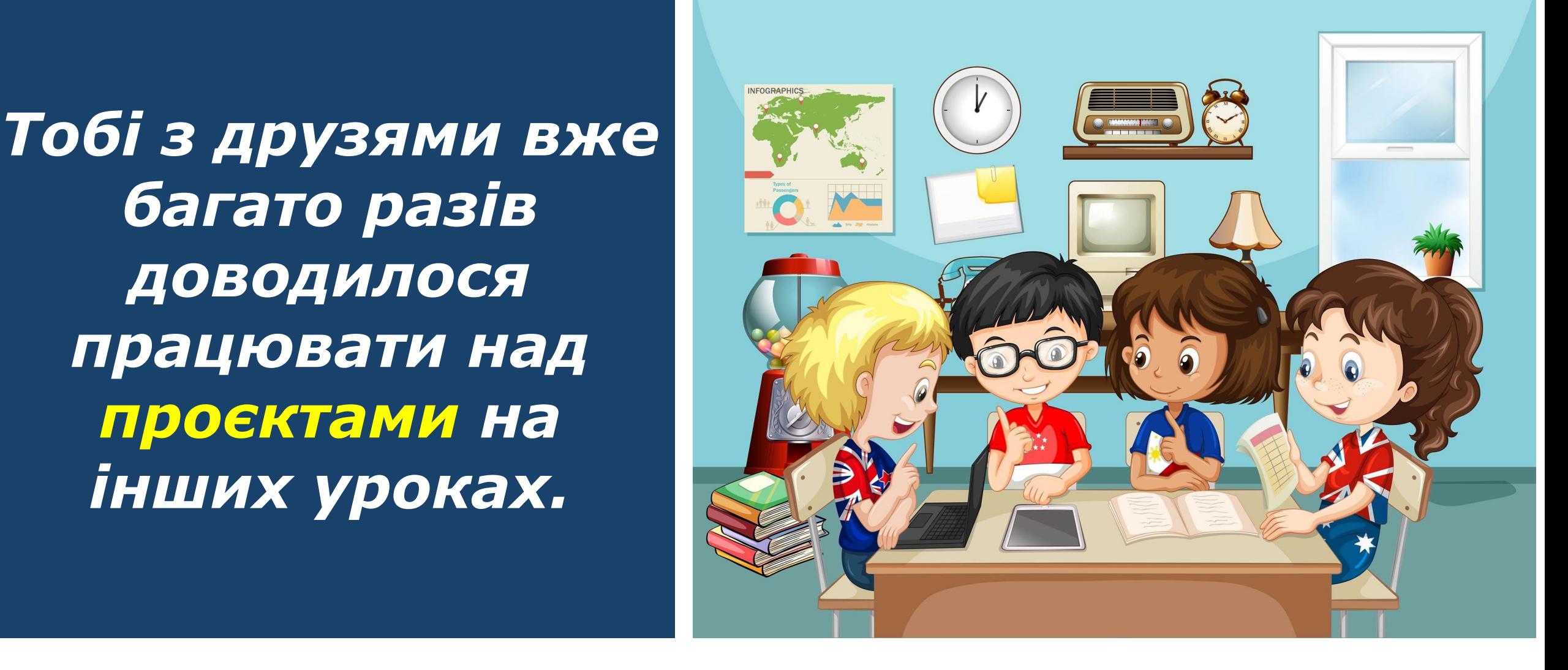

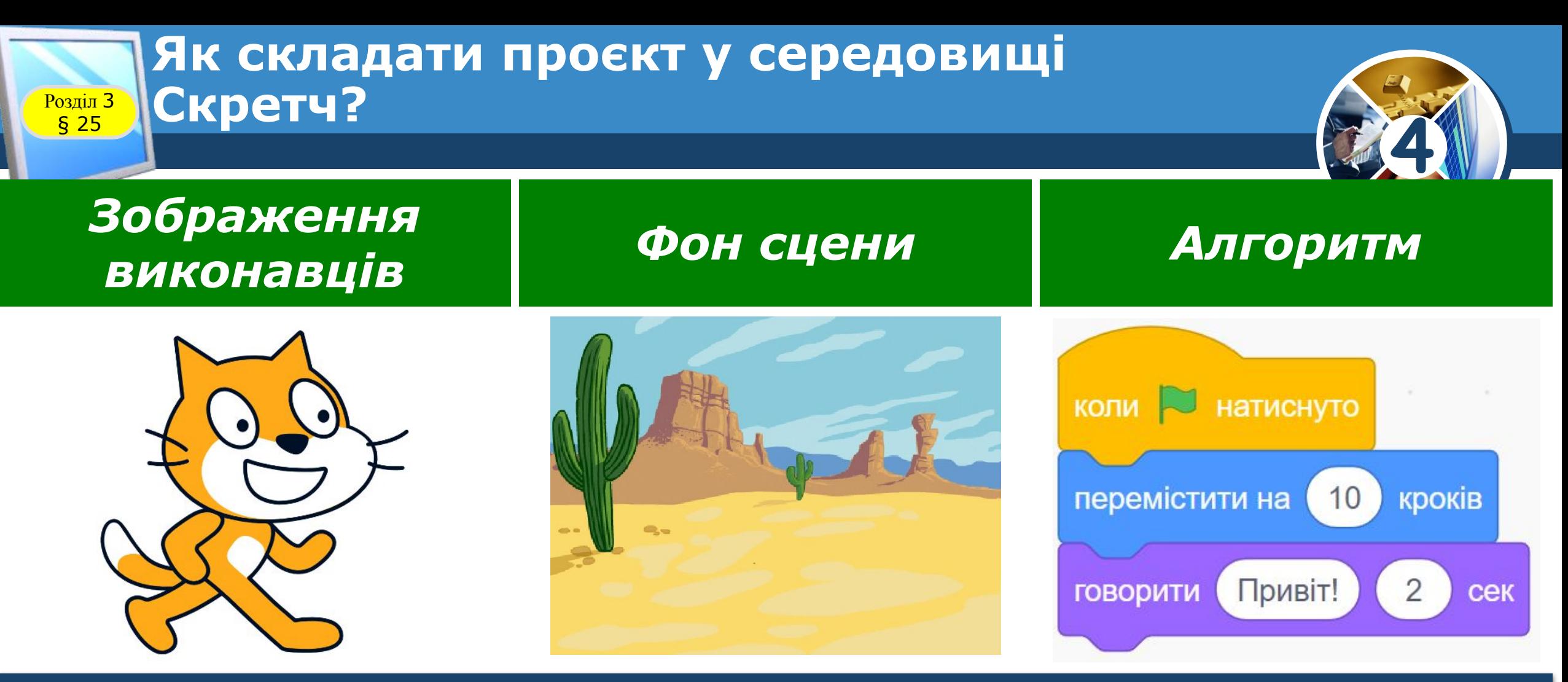

*Які можна зберегти у файлі та завантажити собі на комп'ютер чи відкрити, у середовищі Скретч об'єднані під однією назвою — проєкт.*

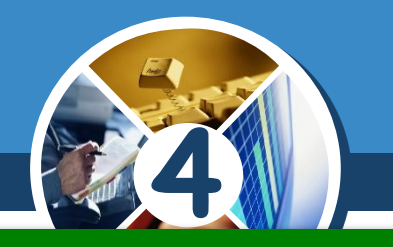

у середовищі Скретч мають однакову назву — |<br>проєкт? *Чому виріб, який ти самостійно плануєш і готуєш на уроках з технологій і дизайну, та файл проєкт?*

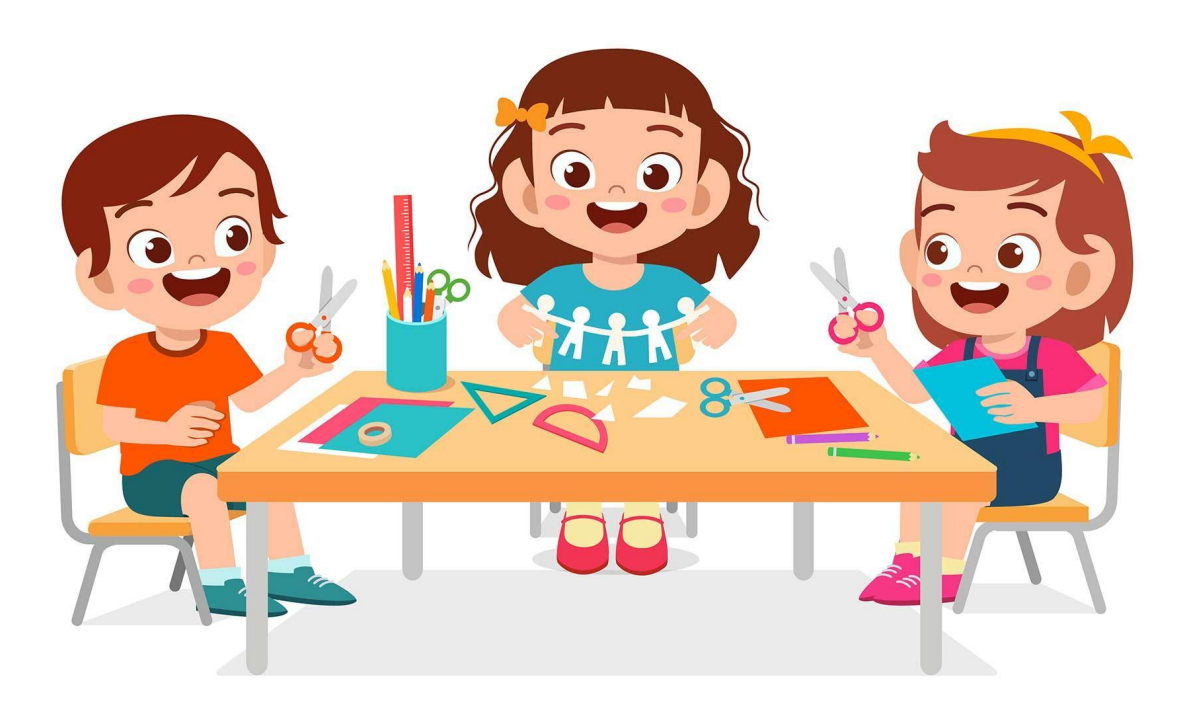

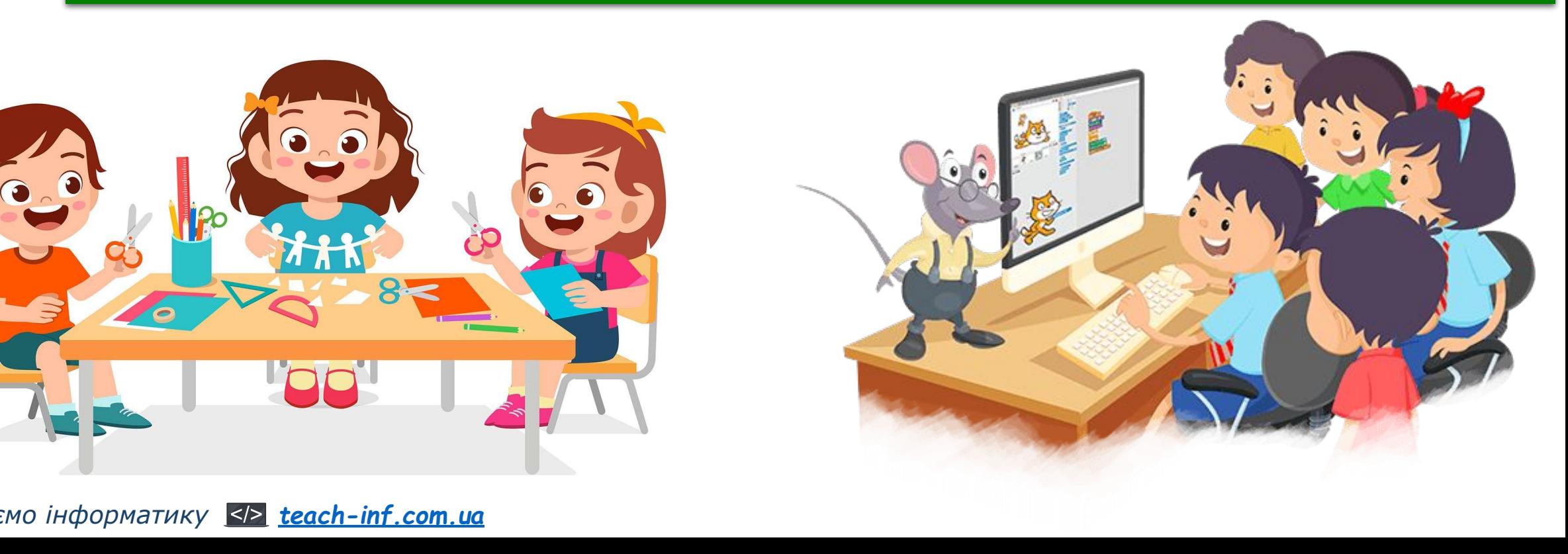

*© Вивчаємо інформатику teach-inf.com.ua*

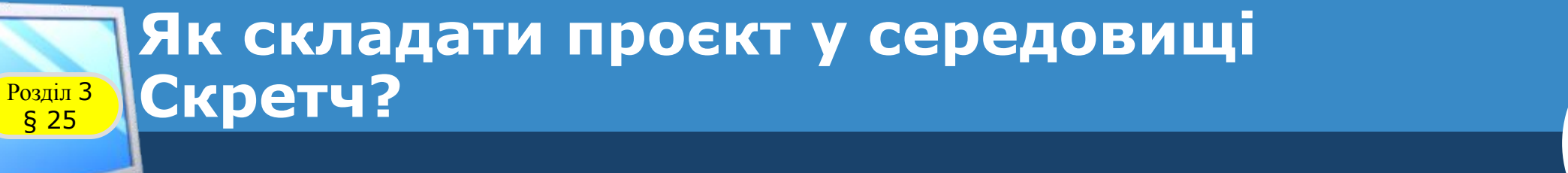

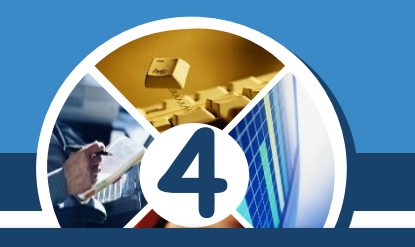

*У середовищі Скретч можна розв'язувати різноманітні задачі, створювати цікаві проєкти:*

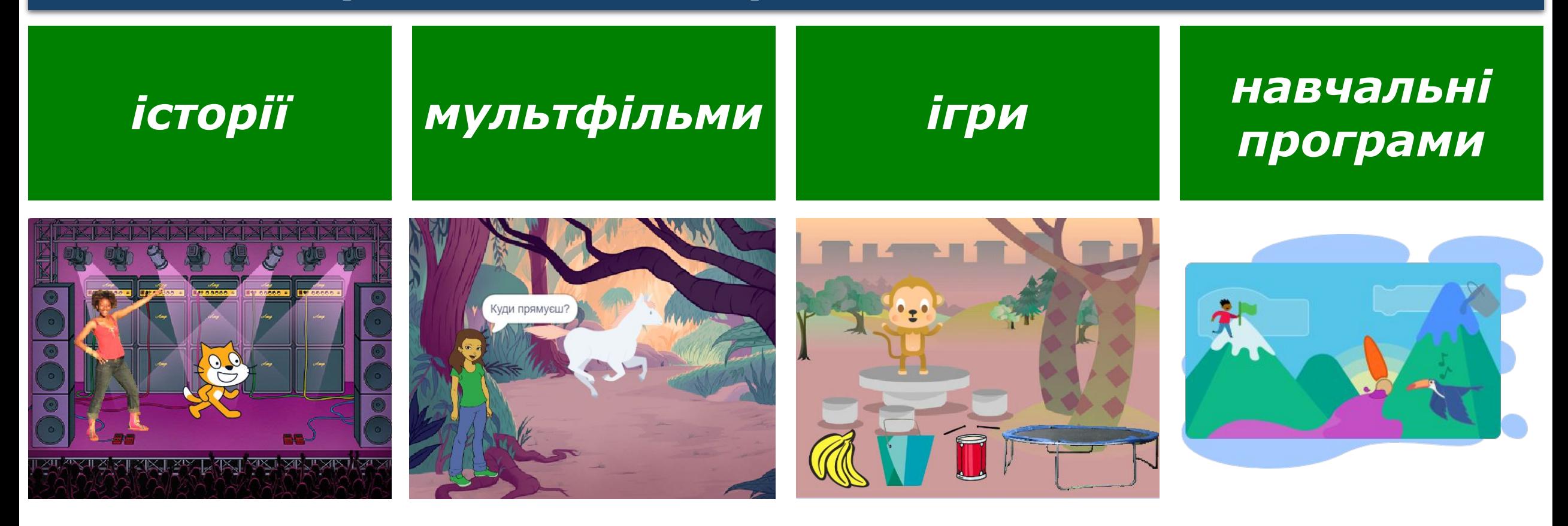

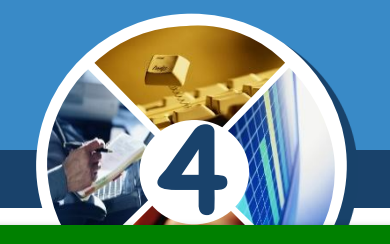

## *Створюючи власний проєкт, використовуй план:*

*1. Придумай ідею проєкту*

Розділ 3 § 25

Ва потреби обговори її з римани.<br>В друзями, вчителем, *друзями, вчителем, батьками. Якщо навчальний матеріал уроків.*

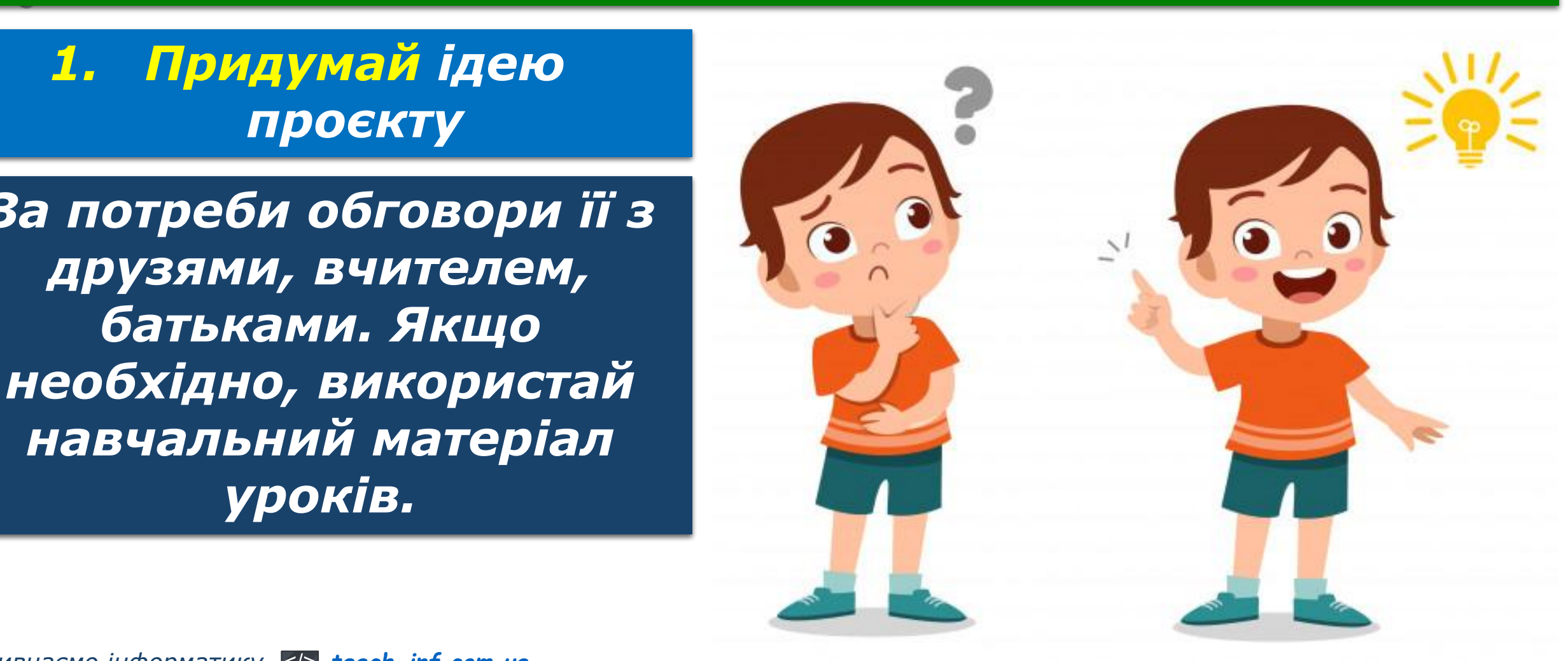

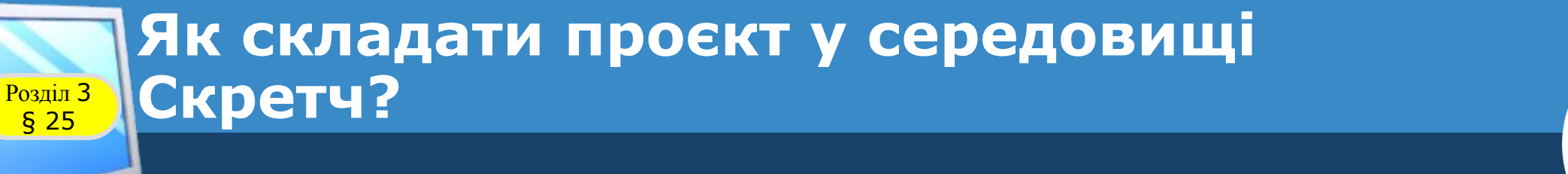

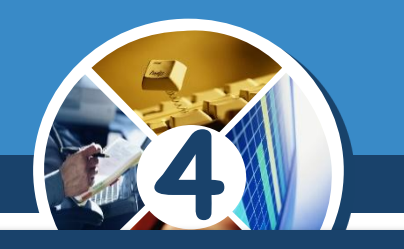

#### *(Продовження…) План створення проєкту*

**Автор: Мацаєнко Сергій**  *2. Передбач результат проєкту — які події мають відбуватися на сцені.*

#### *3. Сплануй хід виконання*

*придумай виконавців і фон сцени, визнач послідовність зміни подій на сцені.*

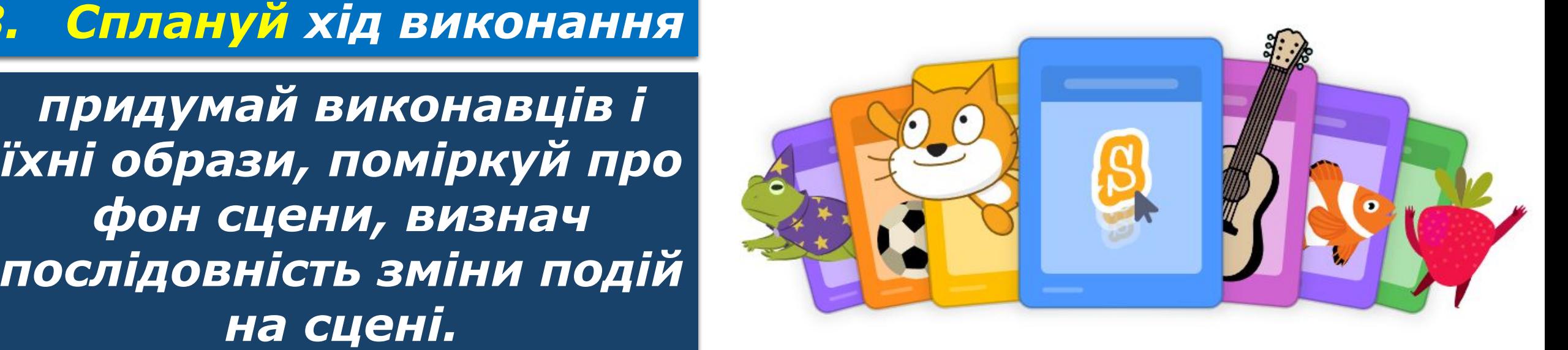

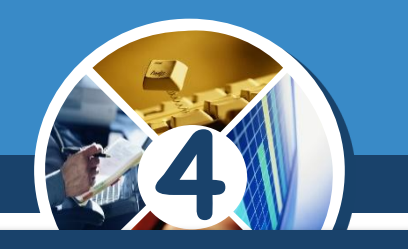

#### *(Продовження…) План створення проєкту*

#### *4. Реалізуй сплановане в середовищі Скретч*

*щоб на сцені відбулася деяка подія, можна використати різні команди. Проєкт буде цікавим для інших користувачів, якщо в ньому використано щонайменше команд.* 

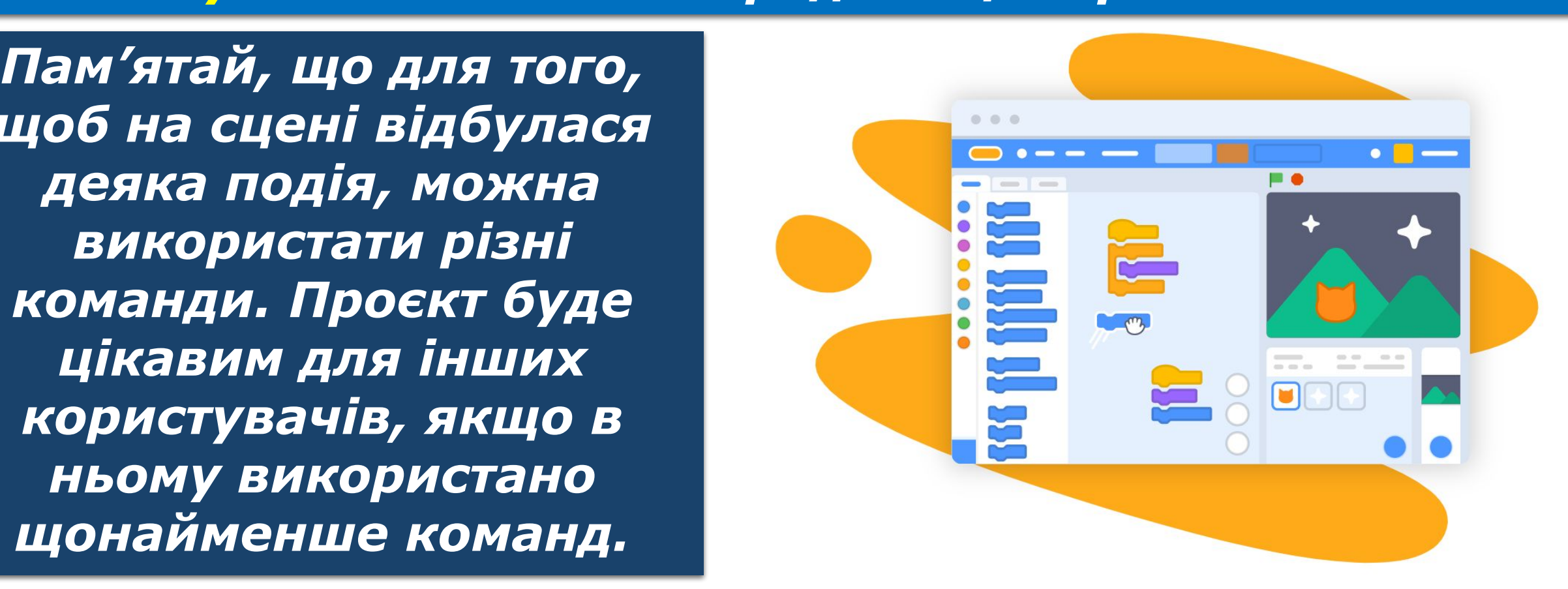

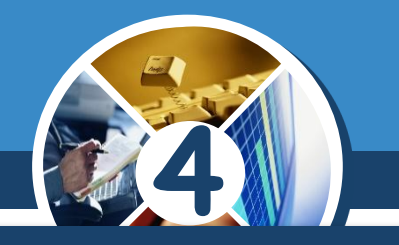

<u>Две копи після до названите становите до народи в сергії в продолженним</u> *Якщо проєкт буде виконуватись групою, то потурбуйтесь, щоб правильно розподілити завдання в групі.* 

**Васильович** *спільного обговорення і Добре, коли після планування кожен складе алгоритм для тоді хтось об'єднає всі алгоритми виконавців в одному файлі проєкту.*

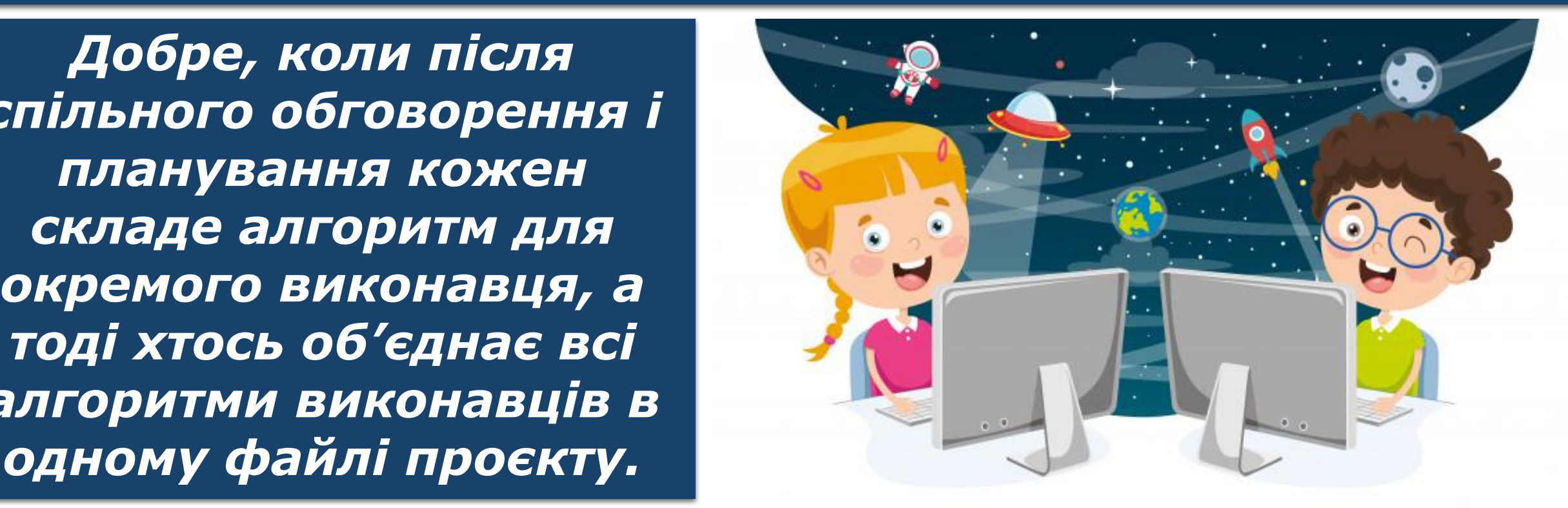

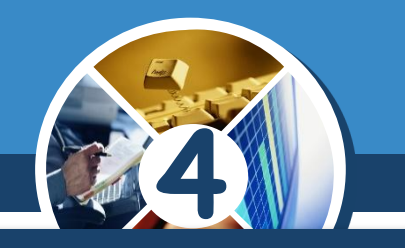

#### *(Продовження…) План створення проєкту*

**Автор: Мацаєнко Сергій**  *5. Збережи проєкт і перевір відповідність його результату попередньому задуму.*

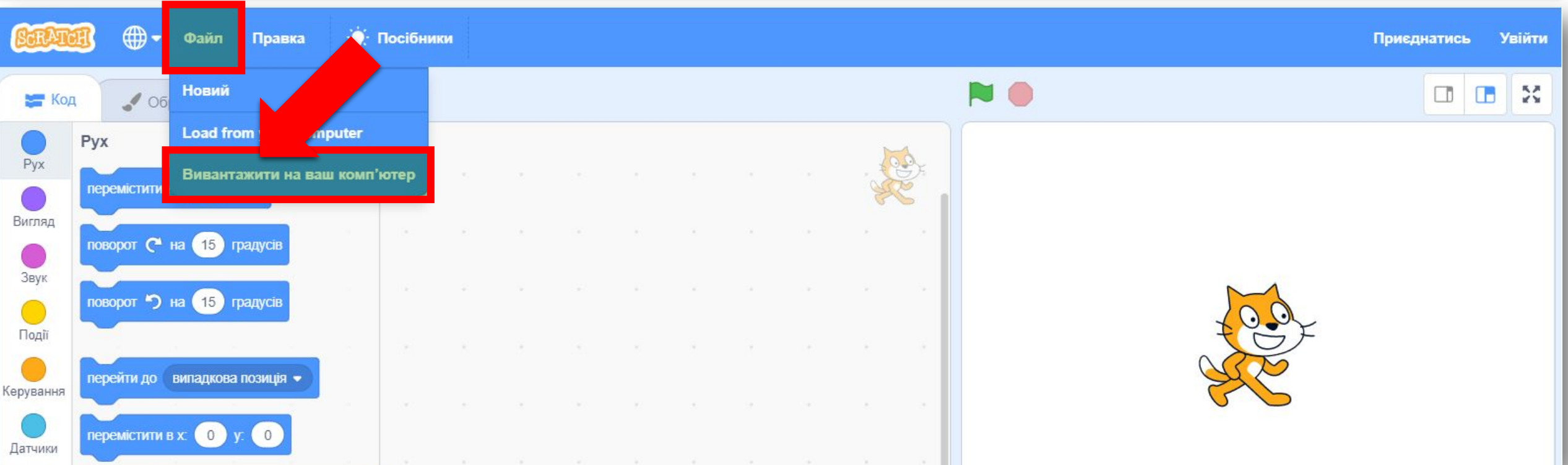

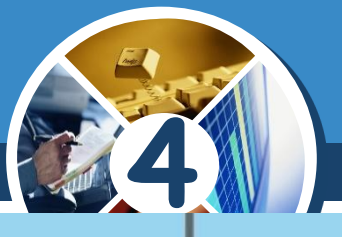

**Автор: Мацаєнко Сергій**  *одному, від плану*  **Васильович** *Як відрізняється план підготовки проєкту, якщо його створювати проєкту, який буде реалізований у групі?*

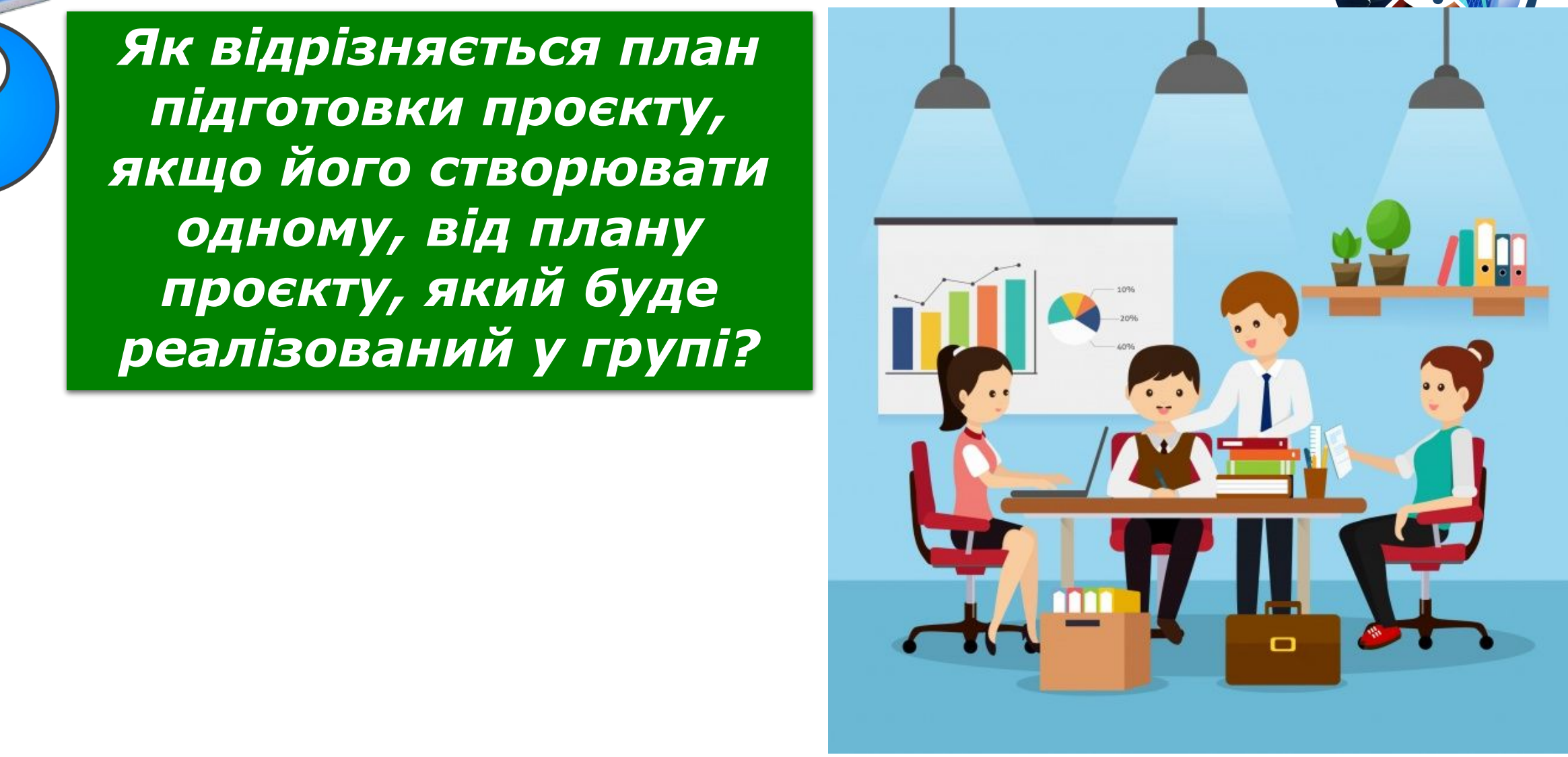

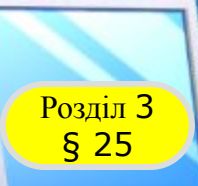

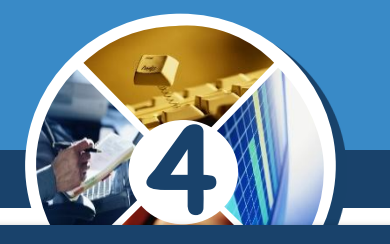

вже доводилося використовувати меню Створити<br>того, щоб перейти в редактор Скретч онлайн. *Для усіх, хто працює в середовищі Скретч, на сайті за посиланням scratch.mit.edu створена спільнота. Тобі вже доводилося використовувати меню Створити для* 

**Джерело: teach-inf.com.ua**

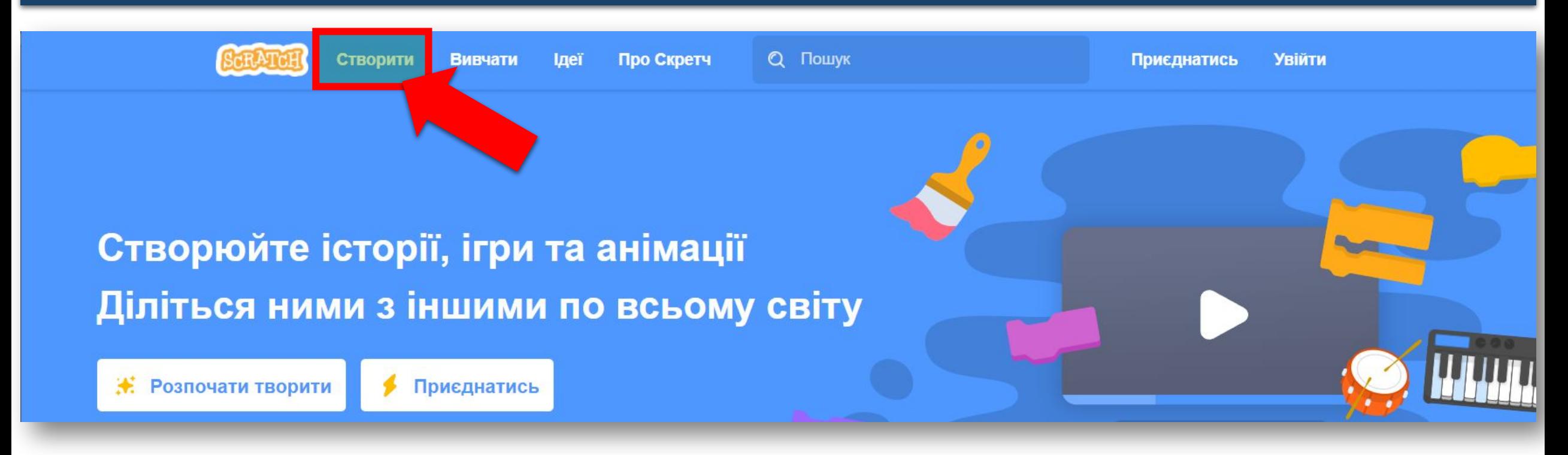

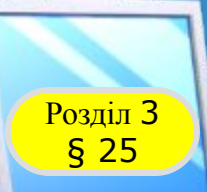

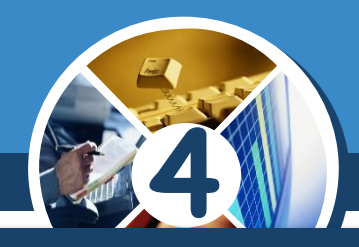

#### *Якщо обрати Вивчати, тоді можна перейти в бібліотеку проєктів, які створила спільнота Скретч.*

**Джерело: teach-inf.com.ua**

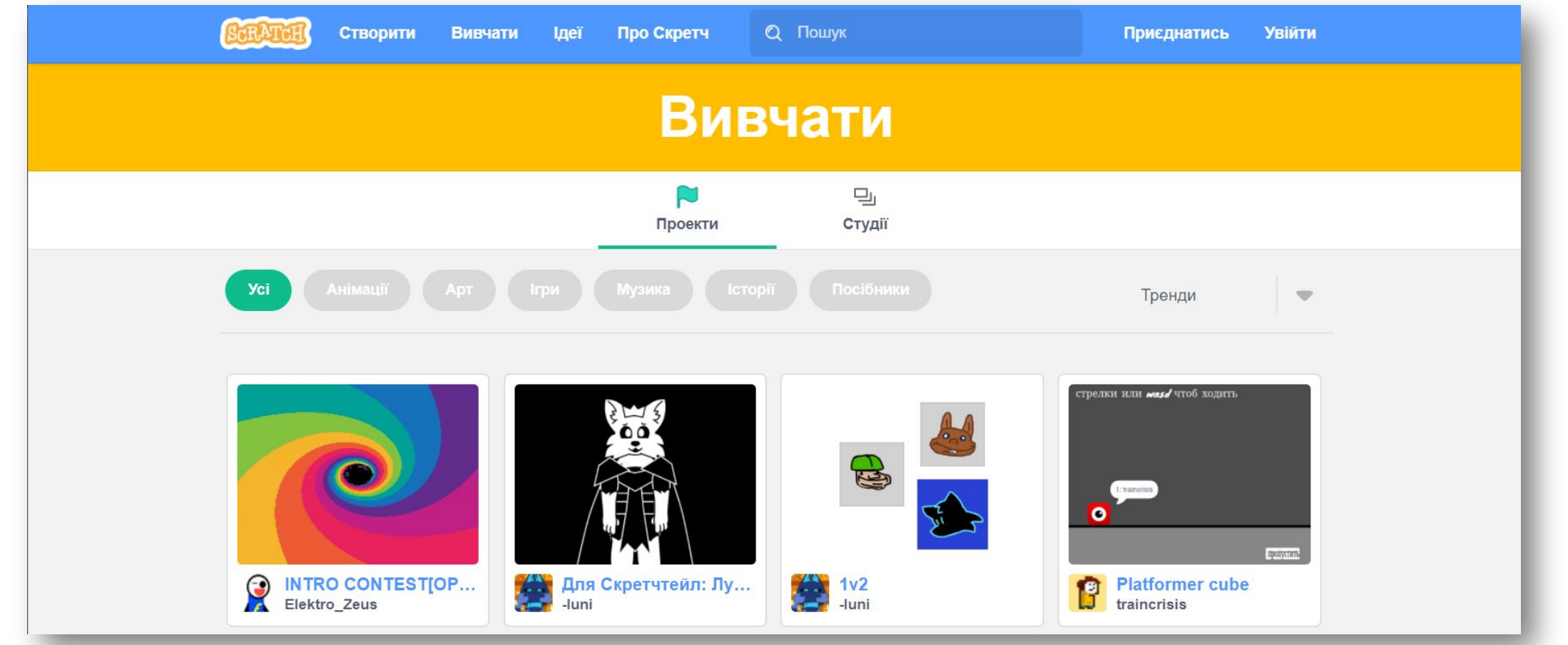

*© Вивчаємо інформатику teach-inf.com.ua*

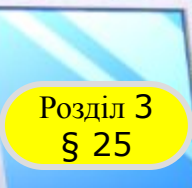

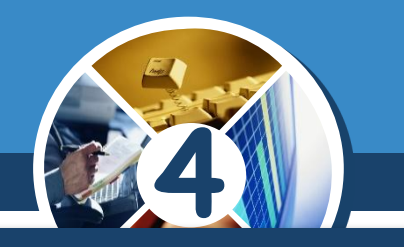

переглянути проєкт у бібліотеці, достатньо обрати його у |<br>списку та перейти до сторінки проекту. *З допомогою дорослих ти також можеш приєднатись до спільноти та розміщувати свої проєкти. Щоб списку та перейти до сторінки проекту.*

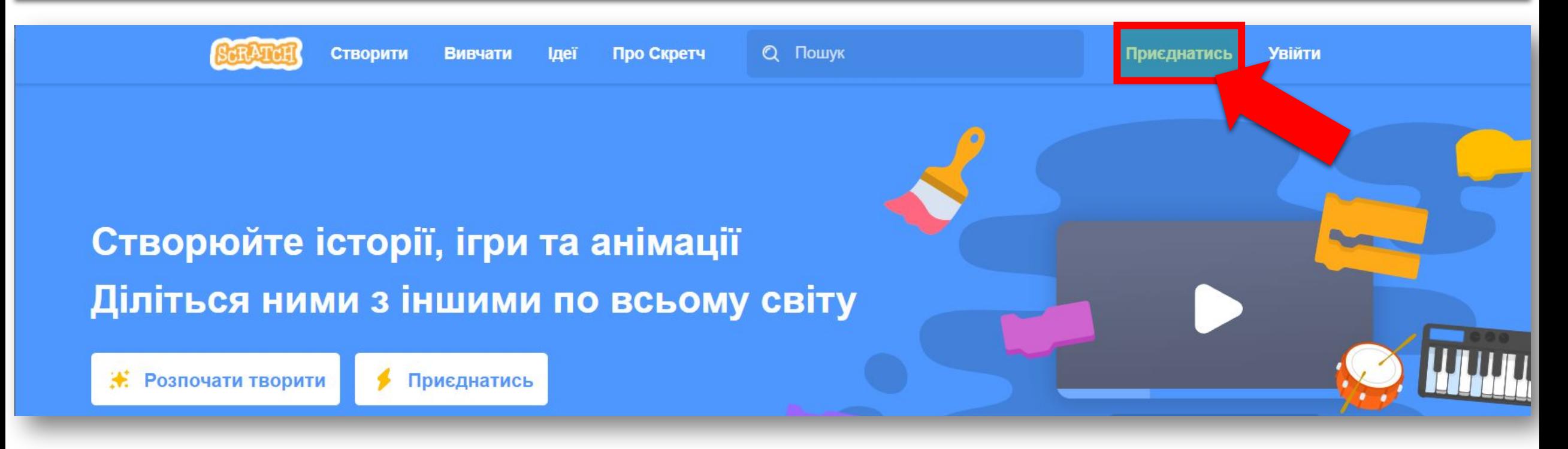

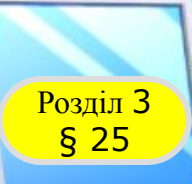

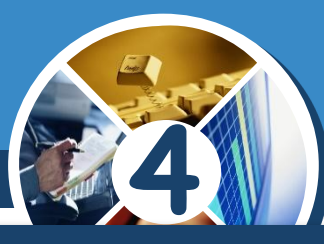

#### Керування проєктом здійснюється так само, як і *середовищі Скретч.*

**Джерело: teach-inf.com.ua**

*А щоб переглянути, які команди використані в та спробувати створити свій, слід натиснути кнопку Переглянути код.*

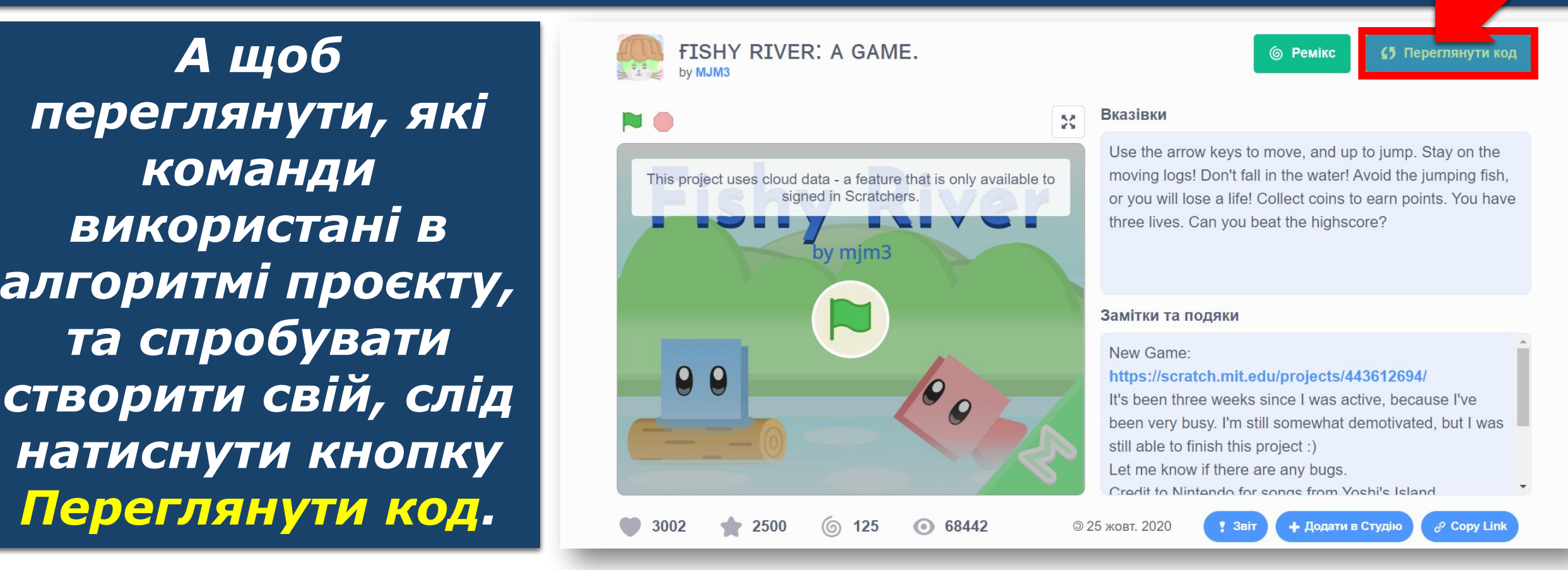

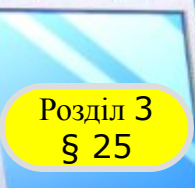

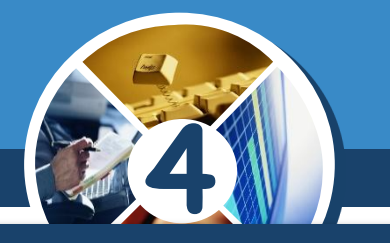

## **Автор: Мацаєнко Сергій**  *проєктів для початківців. Багато корисного є на сайті Скретч на сторінці Ідеї: посібник, настанови до окремих проєктів і приклади*

**Джерело: teach-inf.com.ua**

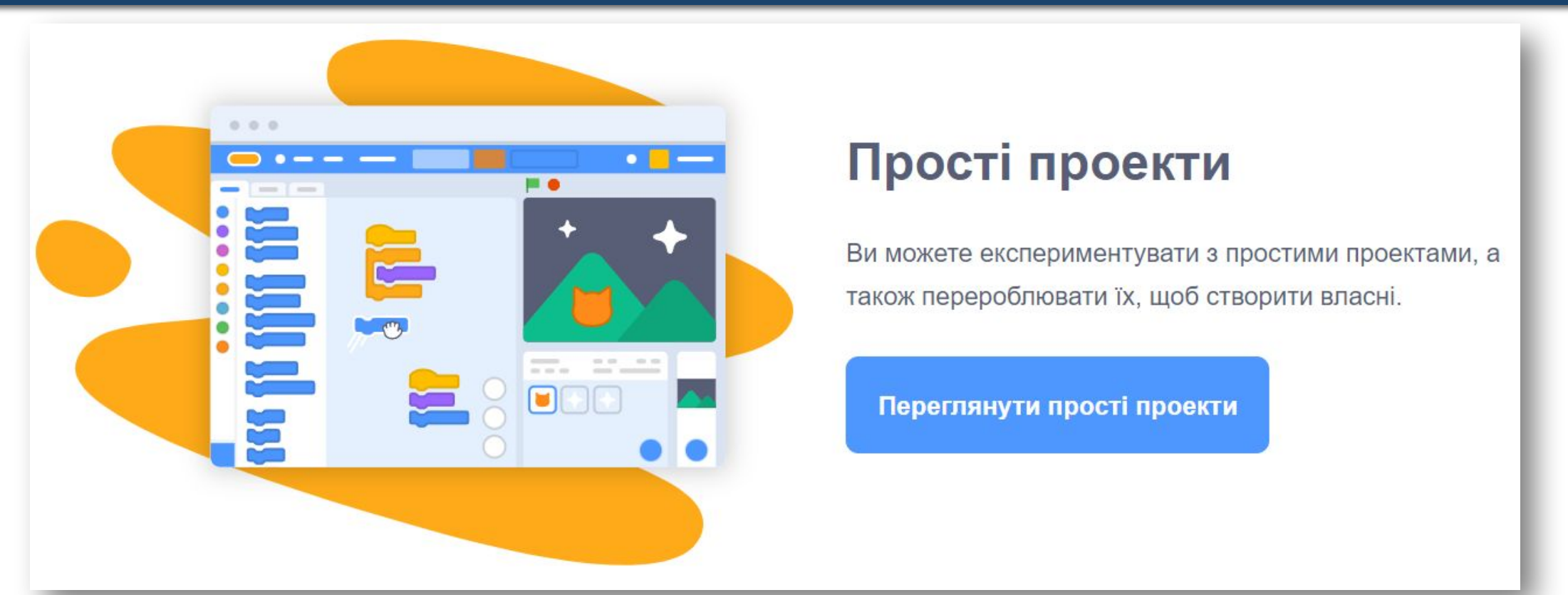

#### **Прості проекти**

Переглянути прості проекти

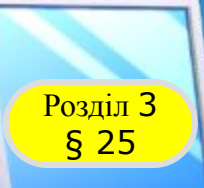

#### Автор: Мацаєнко Сергії Васильович<br>В <mark>КУЛЬТХВИЛИНКА</mark>ВА **Розділ 3 Фізкультхвилинка**

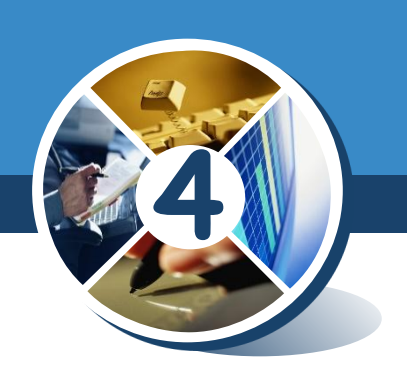

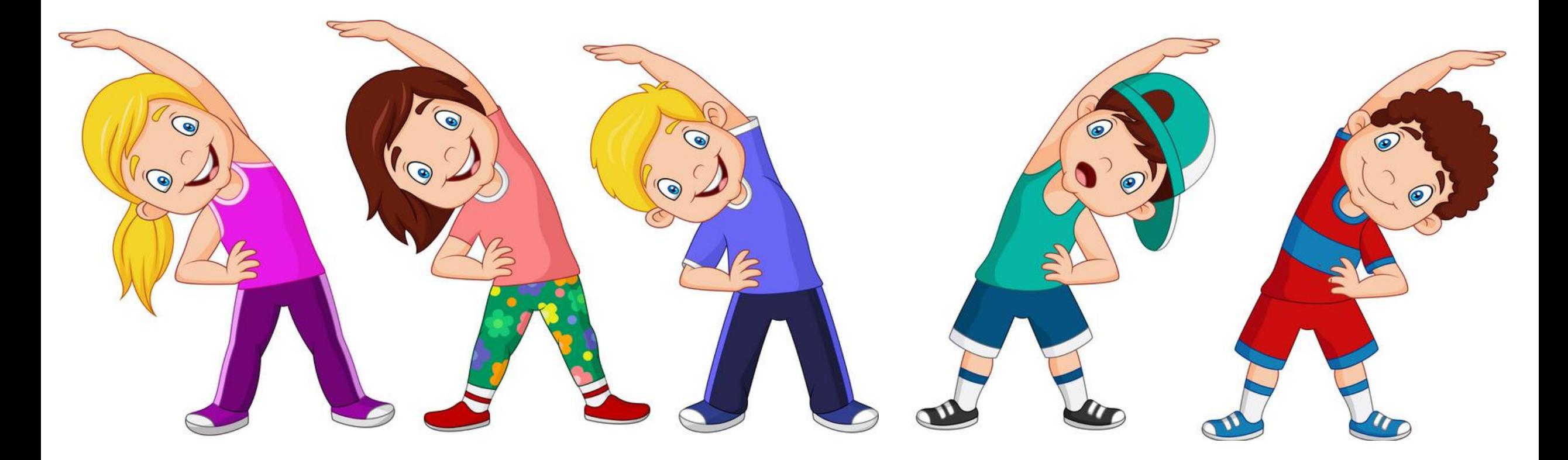

**Джерело: teach-inf.com.ua**

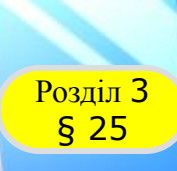

#### **АВИ СЕРГІЙ ВАСИЛЕНИЕ ВАСИЛЬНОЕ МАНЕТИРЕ В ПРОСТ Розділ 3 Працюємо за комп'ютером**

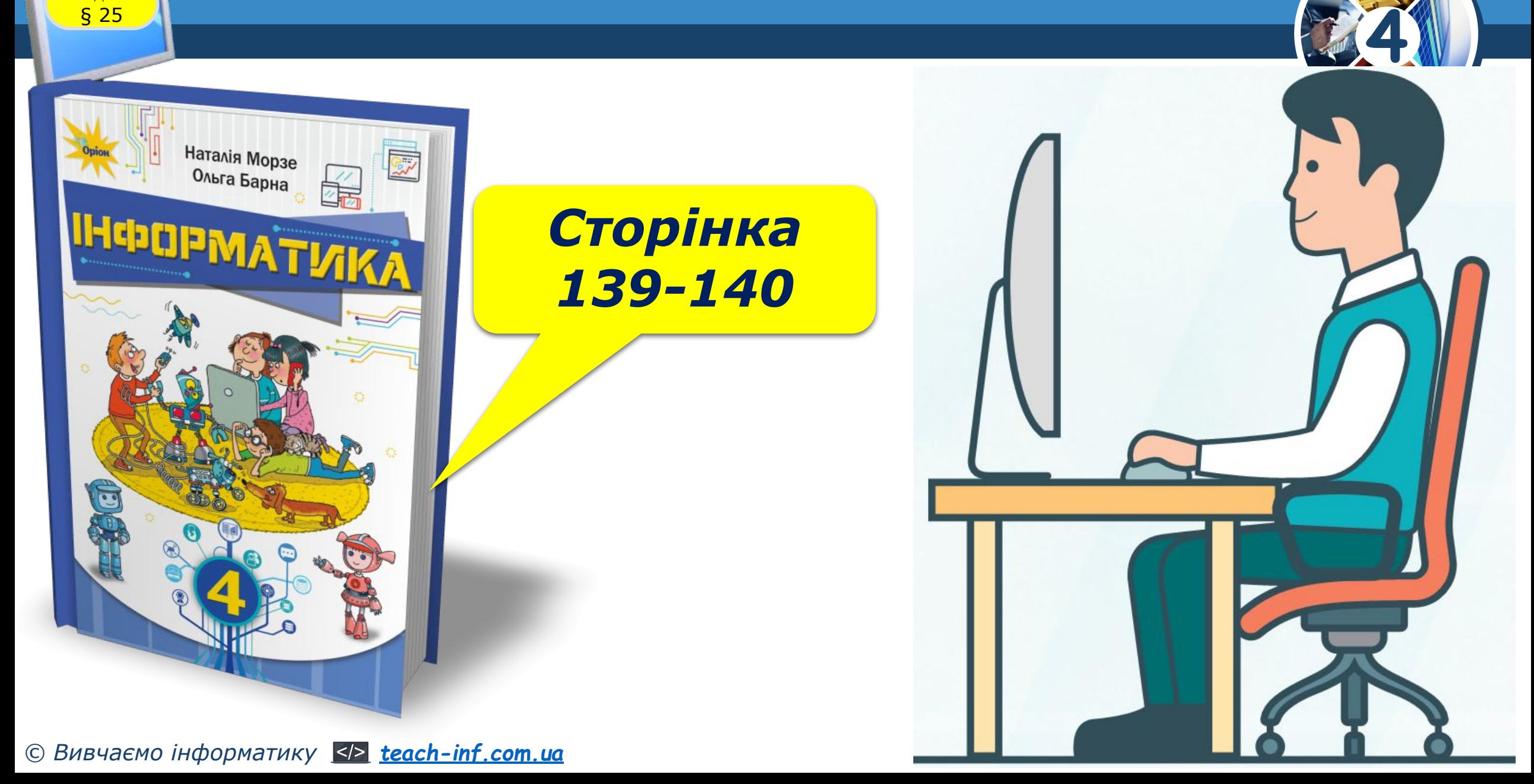

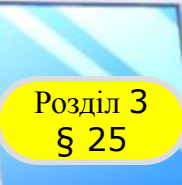

#### **АВИ СЕРГІЙ ВАСИЛЕНИЕ ВАСИЛЬНОЕ МАНЕТИРЕ В ПРОСТ Джерело: teach-inf.com.ua Розділ 3 Працюємо за комп'ютером**

# **4**

### *Завдання. Навчальний проєкт*

#### *Виконай навчальний проєкт в середовищі Скретч*

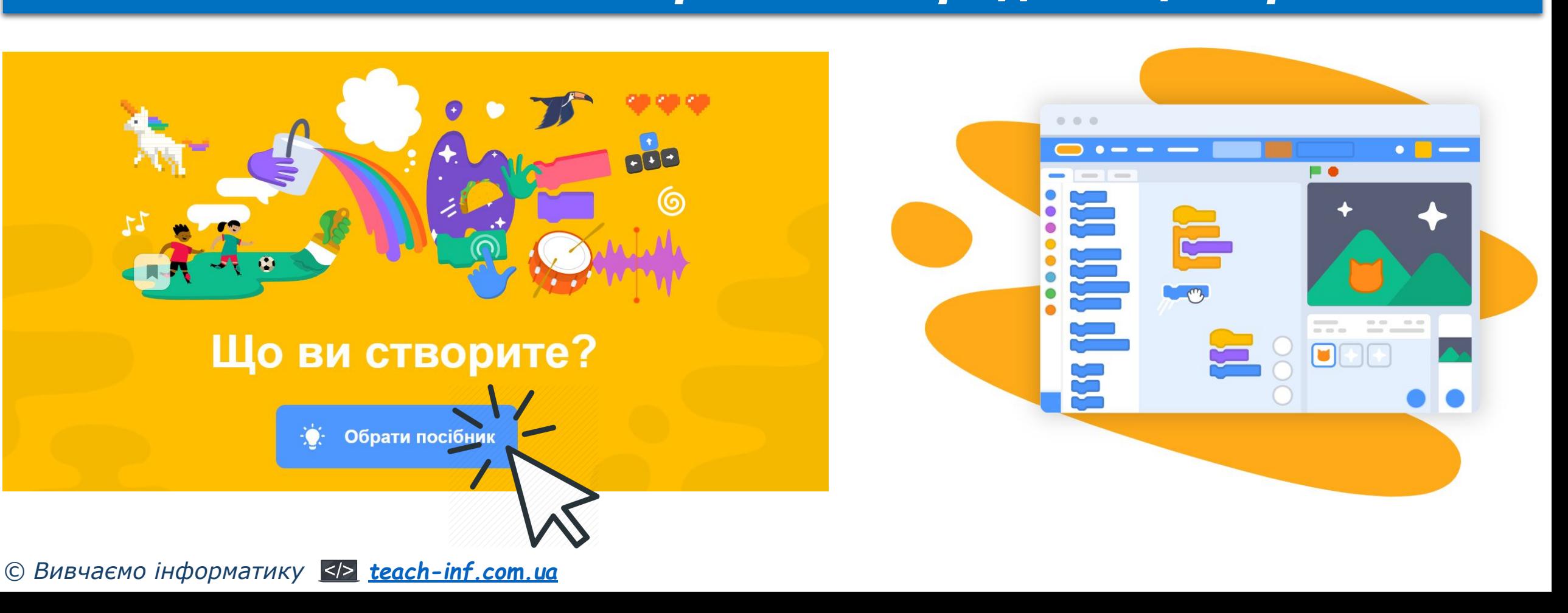

# **Дякую за увагу!**

**4**

 $\mathsf{I}^{\mathsf{H}}$ 

E G DI

**MZ** 

*Урок 25*

**За програмою нової української школи**

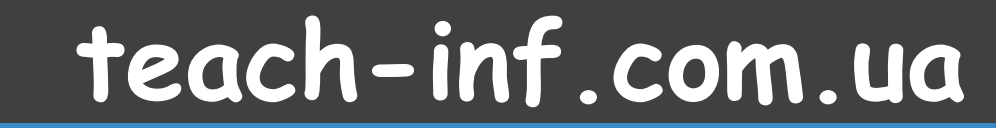